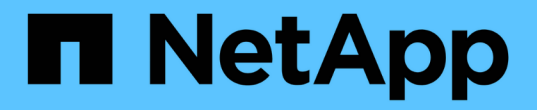

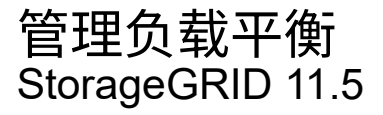

NetApp April 11, 2024

This PDF was generated from https://docs.netapp.com/zh-cn/storagegrid-115/admin/how-load-balancingworks-load-balancer-service.html on April 11, 2024. Always check docs.netapp.com for the latest.

# 目录

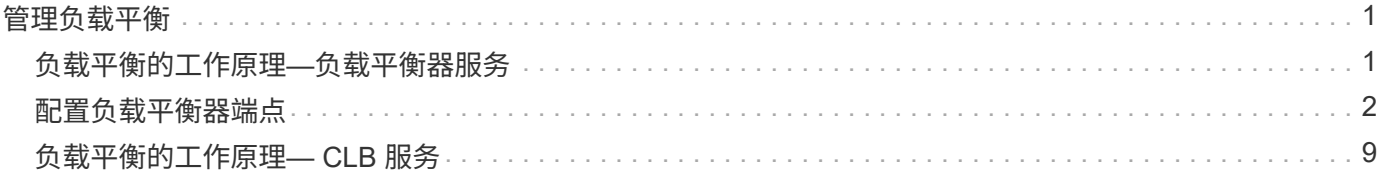

# <span id="page-2-0"></span>管理负载平衡

您可以使用 StorageGRID 负载平衡功能处理从 S3 和 Swift 客户端载入和检索工作负载。 负载平衡通过在多个存储节点之间分布工作负载和连接来最大限度地提高速度和连接容 量。

您可以通过以下方式在StorageGRID 系统中实现负载平衡:

- 使用负载平衡器服务,该服务安装在管理节点和网关节点上。负载平衡器服务提供第 7 层负载平衡,并对客 户端请求执行 TLS 终止,检查请求并建立与存储节点的新安全连接。这是建议的负载平衡机制。
- 使用连接负载平衡器(CLB)服务、该服务仅安装在网关节点上。CLB 服务提供第 4 层负载平衡并支持链路成 本。

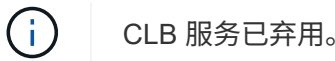

• 集成第三方负载平衡器。有关详细信息,请联系您的 NetApp 客户代表。

# <span id="page-2-1"></span>负载平衡的工作原理**—**负载平衡器服务

负载平衡器服务将传入的网络连接从客户端应用程序分发到存储节点。要启用负载平衡, 必须使用网格管理器配置负载平衡器端点。

您只能为管理节点或网关节点配置负载平衡器端点,因为这些节点类型包含负载平衡器服务。您不能为存储节点 或归档节点配置端点。

每个负载平衡器端点都指定一个端口、一个协议(HTTP或HTTPS)、一个服务类型(S3或Swift)和一个绑定模 式。HTTPS 端点需要服务器证书。通过绑定模式,您可以将端点端口的可访问性限制为:

- 特定高可用性(HA)虚拟IP地址(VIP)
- 特定节点的特定网络接口

# 端口注意事项

客户端可以访问您在运行负载平衡器服务的任何节点上配置的任何端点,但有两个例外:端口 80 和 443 在管理 节点上保留,因此在这些端口上配置的端点仅支持网关节点上的负载平衡操作。

如果已重新映射任何端口,则不能使用相同的端口配置负载平衡器端点。您可以使用重新映射的端口创建端点, 但这些端点将重新映射到原始 CLB 端口和服务,而不是负载平衡器服务。按照恢复和维护说明中的步骤删除端 口重新映射。

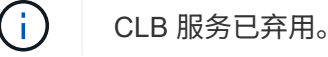

# **CPU** 可用性

在向存储节点转发 S3 或 Swift 流量时,每个管理节点和网关节点上的负载平衡器服务会独立运行。通过加权过 程,负载平衡器服务会将更多请求路由到 CPU 可用性更高的存储节点。节点 CPU 负载信息每隔几分钟更新一 次,但权重可能会更频繁地更新。即使节点报告利用率为 100% 或未能报告利用率,也会为所有存储节点分配

最小基本权重值。

在某些情况下,有关 CPU 可用性的信息仅限于负载平衡器服务所在的站点。

相关信息

["](https://docs.netapp.com/zh-cn/storagegrid-115/maintain/index.html)[保持并恢复](https://docs.netapp.com/zh-cn/storagegrid-115/maintain/index.html)[\(\)"](https://docs.netapp.com/zh-cn/storagegrid-115/maintain/index.html)

# <span id="page-3-0"></span>配置负载平衡器端点

您可以创建、编辑和删除负载平衡器端点。

正在创建负载平衡器端点

每个负载平衡器端点都指定一个端口、一个网络协议(HTTP或HTTPS)和一个服务类型(S3或Swift)。如果创 建HTTPS端点、则必须上传或生成服务器证书。

# 您需要的内容

- 您必须具有 root 访问权限。
- 您必须使用支持的浏览器登录到网格管理器。
- 如果先前已重新映射要用于负载平衡器服务的端口、则必须已删除重新映射。

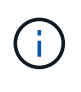

如果已重新映射任何端口,则不能使用相同的端口配置负载平衡器端点。您可以使用重新映 射的端口创建端点,但这些端点将重新映射到原始 CLB 端口和服务,而不是负载平衡器服 务。按照恢复和维护说明中的步骤删除端口重新映射。

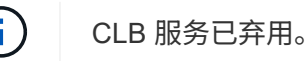

#### 步骤

1. 选择\*配置\*>\*网络设置\*>\*负载平衡器端点\*。

此时将显示负载平衡器端点页面。

**Load Balancer Endpoints** 

Load balancer endpoints define Gateway Node and Admin Node ports that accept and load balance S3 and Swift requests to Storage Nodes. HTTPS endpoint certificates are configured per endpoint.

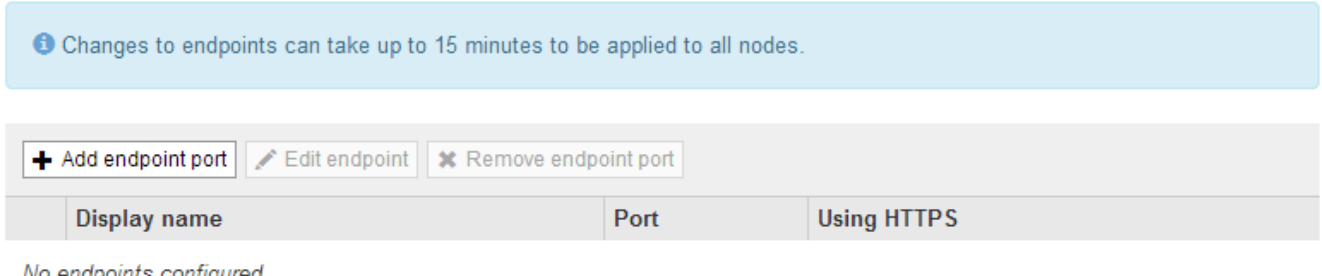

No endpoints contigured

2. 选择\*添加端点\*。

此时将显示创建端点对话框。

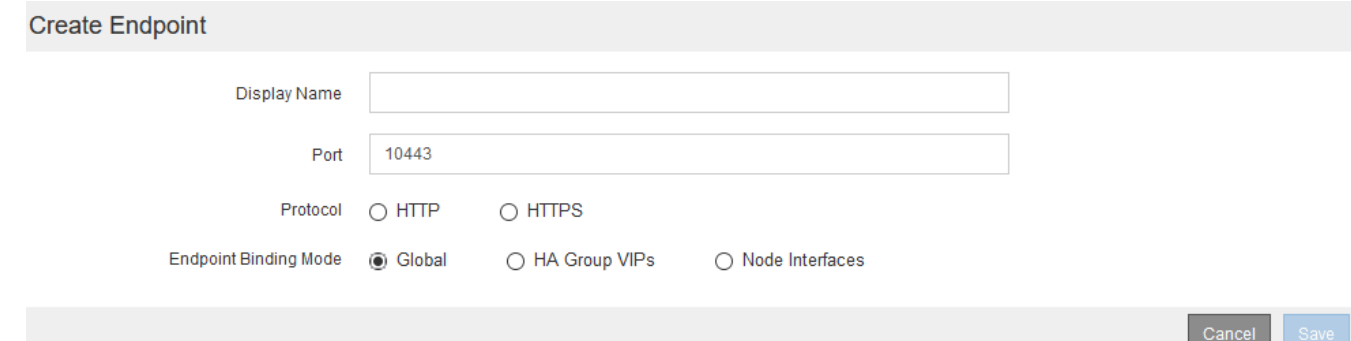

- 3. 输入端点的显示名称、此名称将显示在负载平衡器端点页面的列表中。
- 4. 输入端口号、或者保留预先填充的端口号不变。

如果输入端口号80或443、则仅会在网关节点上配置端点、因为这些端口是在管理节点上保留的。

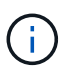

不允许其他网格服务使用的端口。有关用于内部和外部通信的端口列表、请参见网络连接准 则。

- 5. 选择\* HTTP 或 HTTPS \*以指定此端点的网络协议。
- 6. 选择端点绑定模式。
	- 全局(默认):可以通过指定端口号在所有网关节点和管理节点上访问此端点。

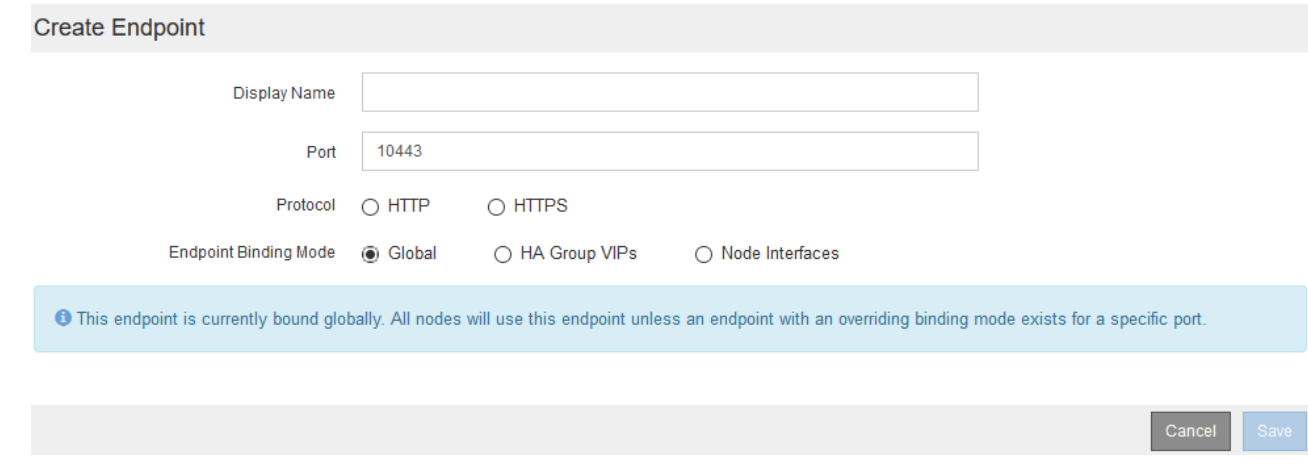

◦ \* HA组VIP\*:只有为选定HA组定义的虚拟IP地址才能访问此端点。在此模式下定义的端点可以重复使用 相同的端口号、只要这些端点定义的HA组不会彼此重叠。

选择包含要显示端点的虚拟IP地址的HA组。

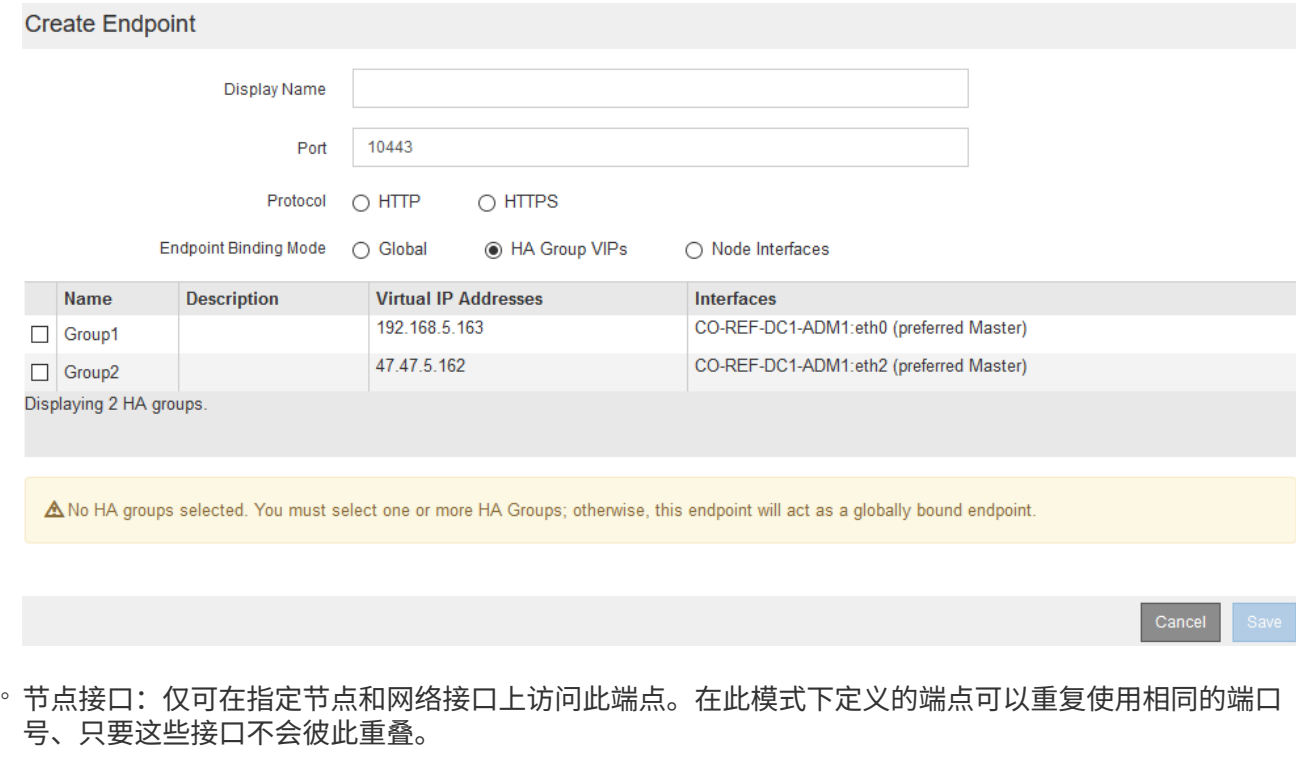

选择要显示端点的节点接口。

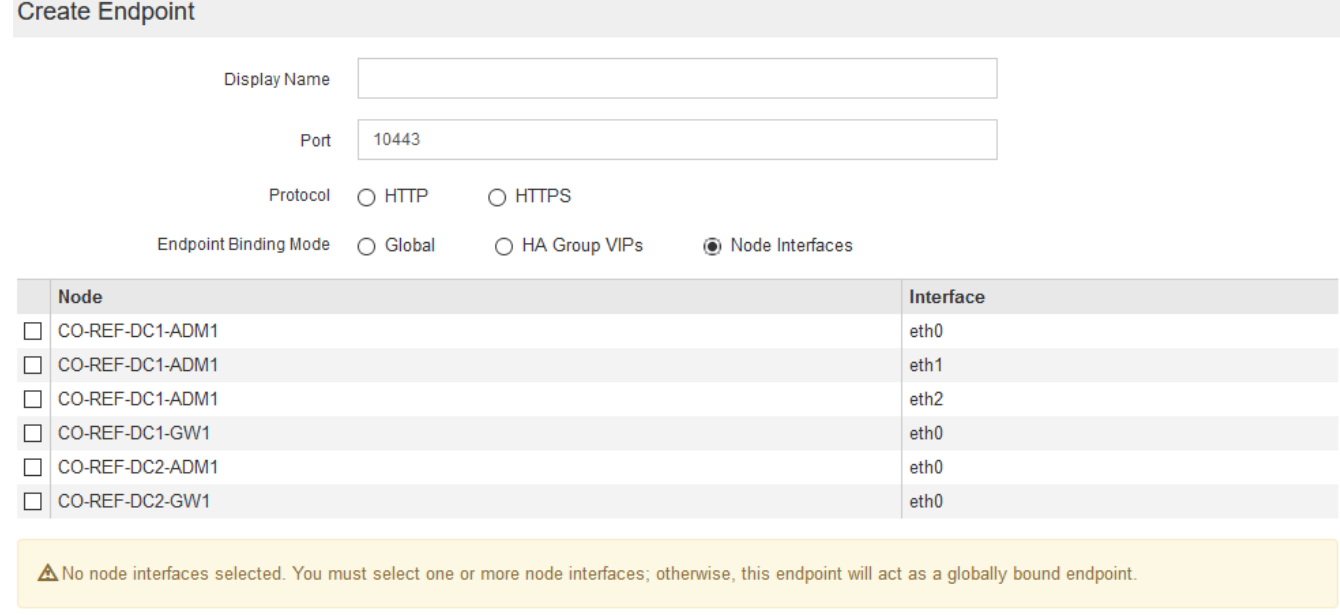

Cancel

7. 选择 \* 保存 \* 。

此时将显示编辑端点对话框。

8. 选择\* S3 或 Swift\*以指定此端点将提供的流量类型。

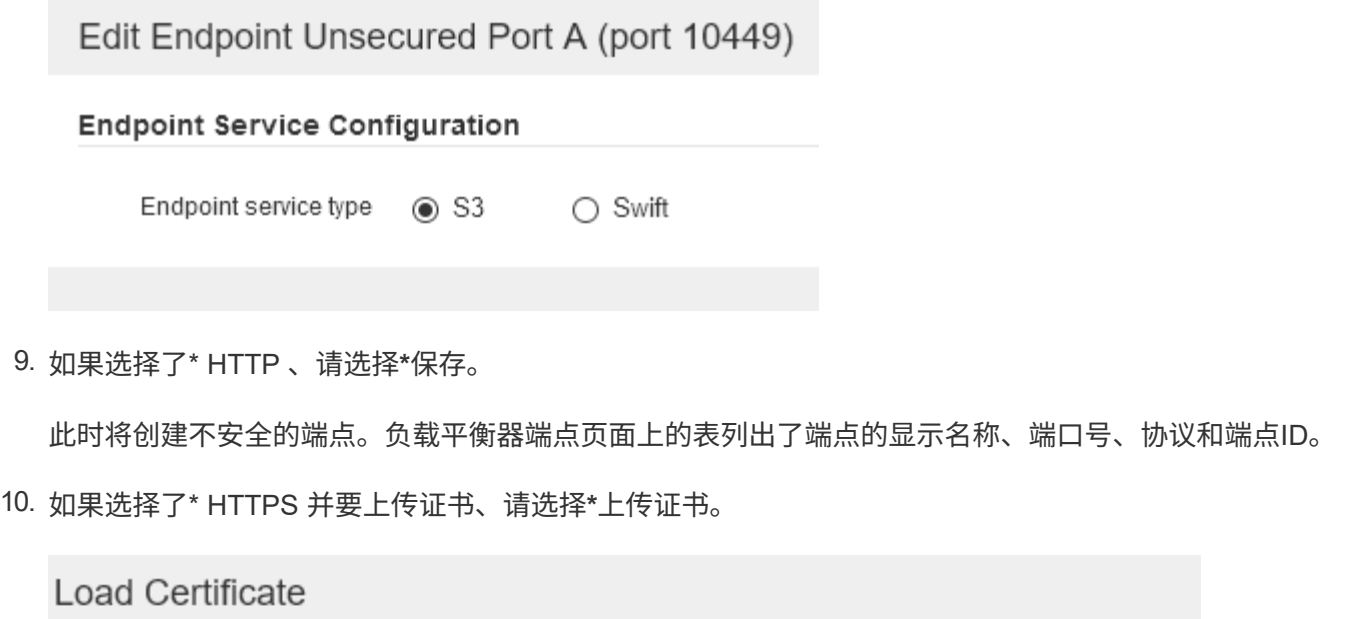

Upload the PEM-encoded custom certificate. Uprivate key, and CA bundle files.

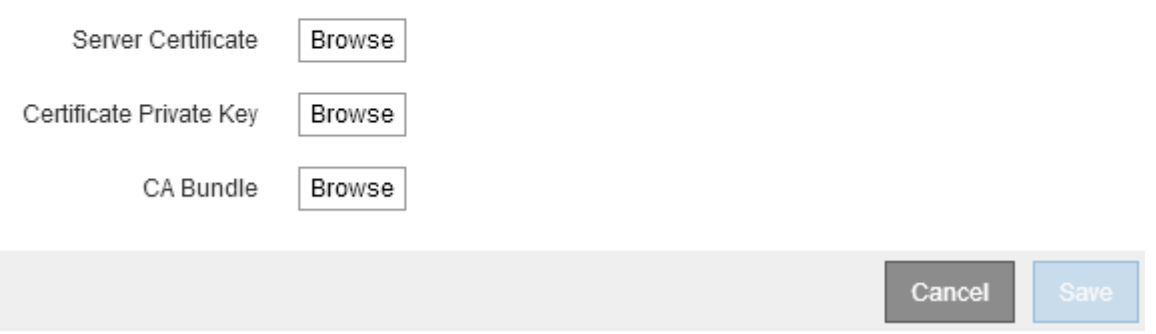

a. 浏览服务器证书和证书专用密钥。

要使S3客户端能够使用S3 API端点域名进行连接、请使用与客户端可能用于连接到网格的所有域名匹配 的多域或通配符证书。例如、服务器证书可能使用域名 \*.*example*.com。

["](https://docs.netapp.com/zh-cn/storagegrid-115/admin/configuring-s3-api-endpoint-domain-names.html)[配置](https://docs.netapp.com/zh-cn/storagegrid-115/admin/configuring-s3-api-endpoint-domain-names.html)[S3 API](https://docs.netapp.com/zh-cn/storagegrid-115/admin/configuring-s3-api-endpoint-domain-names.html)[端点](https://docs.netapp.com/zh-cn/storagegrid-115/admin/configuring-s3-api-endpoint-domain-names.html)[域名](https://docs.netapp.com/zh-cn/storagegrid-115/admin/configuring-s3-api-endpoint-domain-names.html)["](https://docs.netapp.com/zh-cn/storagegrid-115/admin/configuring-s3-api-endpoint-domain-names.html)

- a. 也可以浏览CA包。
- b. 选择 \* 保存 \* 。

此时将显示端点的PEM编码证书数据。

11. 如果选择了\* HTTPS 并要生成证书、请选择**\***生成证书。

# Generate Certificate

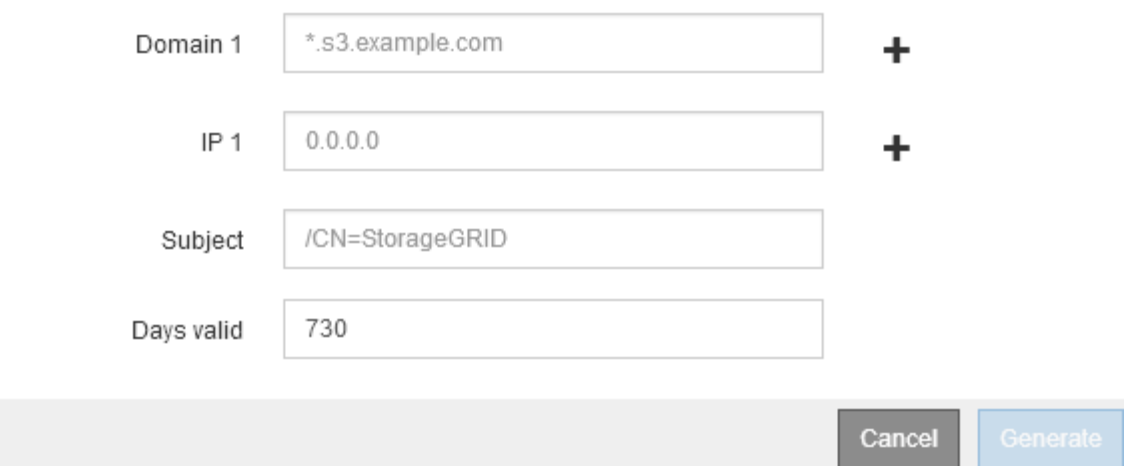

a. 输入域名或IP地址。

您可以使用通配符表示运行负载平衡器服务的所有管理节点和网关节点的完全限定域名。例如: \*.sgws.foo.com 使用\*通配符表示 gn1.sgws.foo.com 和 gn2.sgws.foo.com。

# ["](https://docs.netapp.com/zh-cn/storagegrid-115/admin/configuring-s3-api-endpoint-domain-names.html)[配置](https://docs.netapp.com/zh-cn/storagegrid-115/admin/configuring-s3-api-endpoint-domain-names.html)[S3 API](https://docs.netapp.com/zh-cn/storagegrid-115/admin/configuring-s3-api-endpoint-domain-names.html)[端点](https://docs.netapp.com/zh-cn/storagegrid-115/admin/configuring-s3-api-endpoint-domain-names.html)[域名](https://docs.netapp.com/zh-cn/storagegrid-115/admin/configuring-s3-api-endpoint-domain-names.html)["](https://docs.netapp.com/zh-cn/storagegrid-115/admin/configuring-s3-api-endpoint-domain-names.html)

a. 选择 ... + 以添加任何其他域名或IP地址。

如果您使用的是高可用性(HA)组、请添加HA虚拟IP的域名和IP地址。

- b. (可选)输入一个X.509主题(也称为可分辨名称(Distinguished Name、DN))、以确定谁拥有此证书。
- c. (可选)选择证书的有效天数。默认值为730天。
- d. 选择 \* 生成 \* 。

此时将显示端点的证书元数据和PEM编码的证书数据。

12. 单击 \* 保存 \* 。

此时将创建端点。负载平衡器端点页面上的表列出了端点的显示名称、端口号、协议和端点ID。

### 相关信息

["](https://docs.netapp.com/zh-cn/storagegrid-115/maintain/index.html)[保持并恢复](https://docs.netapp.com/zh-cn/storagegrid-115/maintain/index.html)[\(\)"](https://docs.netapp.com/zh-cn/storagegrid-115/maintain/index.html)

["](https://docs.netapp.com/zh-cn/storagegrid-115/network/index.html)[网络](https://docs.netapp.com/zh-cn/storagegrid-115/network/index.html)[准](https://docs.netapp.com/zh-cn/storagegrid-115/network/index.html)[则](https://docs.netapp.com/zh-cn/storagegrid-115/network/index.html)["](https://docs.netapp.com/zh-cn/storagegrid-115/network/index.html)

# ["](https://docs.netapp.com/zh-cn/storagegrid-115/admin/managing-high-availability-groups.html)[管理高可用性](https://docs.netapp.com/zh-cn/storagegrid-115/admin/managing-high-availability-groups.html)[组](https://docs.netapp.com/zh-cn/storagegrid-115/admin/managing-high-availability-groups.html)["](https://docs.netapp.com/zh-cn/storagegrid-115/admin/managing-high-availability-groups.html)

## ["](https://docs.netapp.com/zh-cn/storagegrid-115/admin/managing-untrusted-client-networks.html)[管理不可信客户端网络](https://docs.netapp.com/zh-cn/storagegrid-115/admin/managing-untrusted-client-networks.html)["](https://docs.netapp.com/zh-cn/storagegrid-115/admin/managing-untrusted-client-networks.html)

# 编辑负载平衡器端点

对于不安全的(HTTP)端点、您可以在S3和Swift之间更改端点服务类型。对于安全(HTTPS)端点、您可以编辑端 点服务类型并查看或更改安全证书。

# 您需要的内容

- 您必须具有 root 访问权限。
- 您必须使用支持的浏览器登录到网格管理器。

# 步骤

1. 选择\*配置\*>\*网络设置\*>\*负载平衡器端点\*。

此时将显示负载平衡器端点页面。表中列出了现有端点。

表中标识了证书即将过期的端点。

## **Load Balancer Endpoints**

Load balancer endpoints define Gateway Node and Admin Node ports that accept and load balance S3 and Swift requests to Storage Nodes. HTTPS endpoint certificates are configured per endpoint.

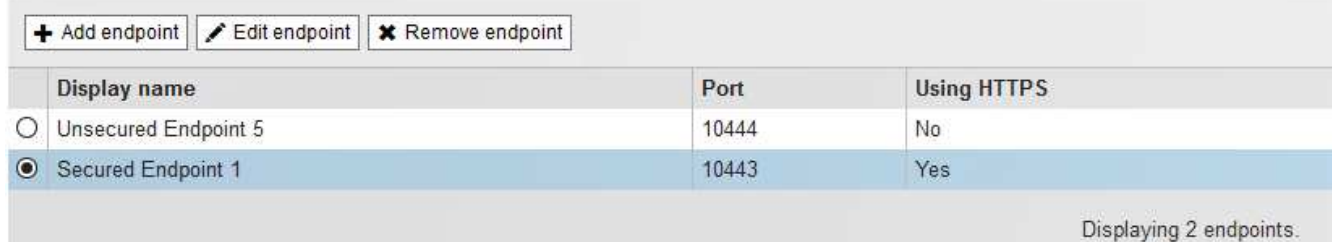

- 2. 选择要编辑的端点。
- 3. 单击\*编辑端点\*。

此时将显示编辑端点对话框。

对于不安全的(HTTP)端点、仅会显示对话框的端点服务配置部分。对于安全(HTTPS)端点、此时将显示对话 框的端点服务配置和证书部分、如以下示例所示。

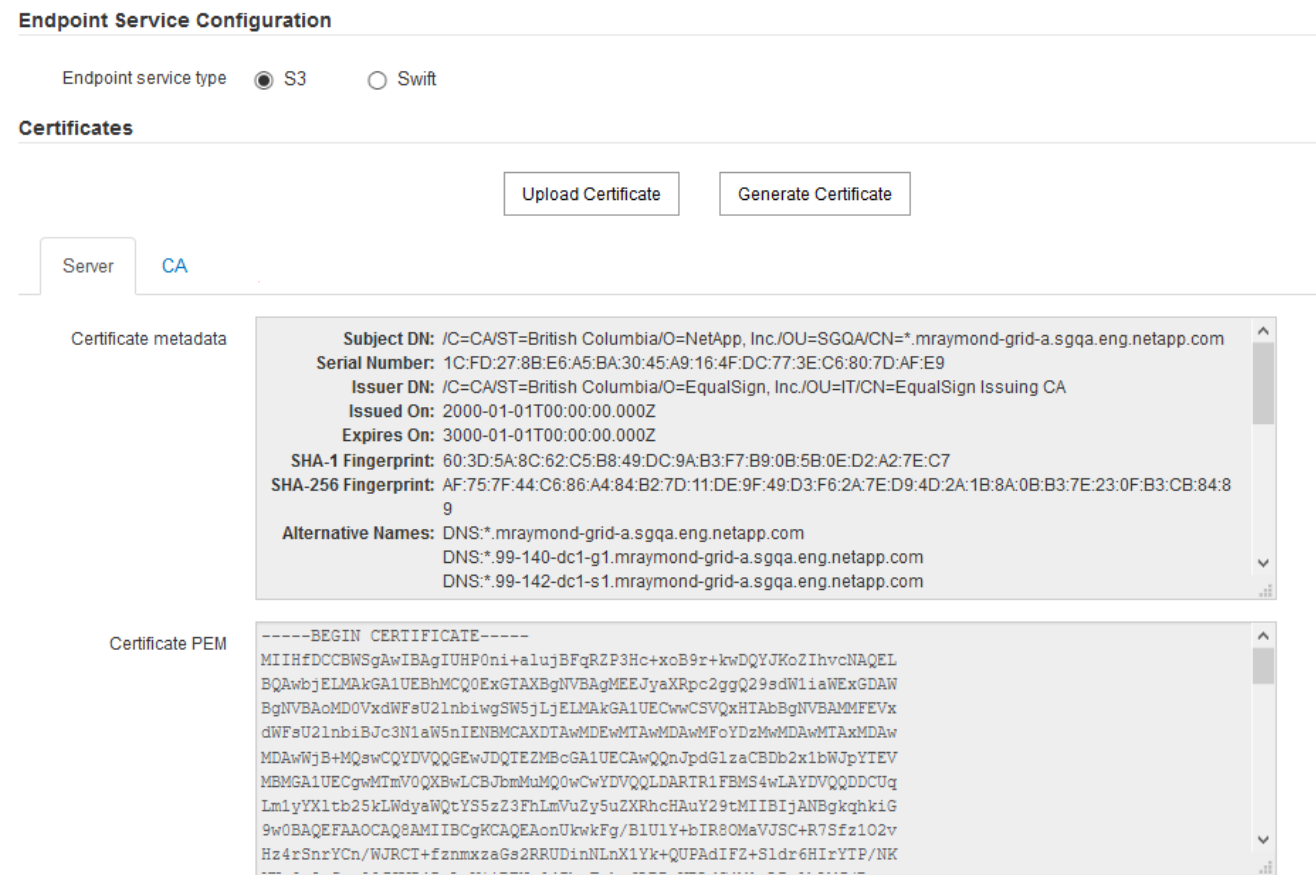

4. 对端点进行所需的更改。

对于不安全的(HTTP)端点、您可以:

- 在S3和Swift之间更改端点服务类型。
- 更改端点绑定模式。对于安全(HTTPS)端点、您可以:
- 在S3和Swift之间更改端点服务类型。
- 更改端点绑定模式。
- 查看安全证书。
- 当前证书到期或即将到期时、上传或生成新的安全证书。

选择一个选项卡以显示有关已上传的默认StorageGRID 服务器证书或CA签名证书的详细信息。

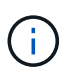

要更改现有端点的协议、例如从HTTP更改为HTTPS、必须创建一个新端点。按照说明创建负 载平衡器端点、然后选择所需的协议。

5. 单击 \* 保存 \* 。

# 相关信息

[正在创建负载平衡器端点]

# 正在删除负载平衡器端点

如果您不再需要负载平衡器端点、可以将其删除。

# 您需要的内容

- 您必须具有 root 访问权限。
- 您必须使用支持的浏览器登录到网格管理器。

#### 步骤

1. 选择\*配置\*>\*网络设置\*>\*负载平衡器端点\*。

此时将显示负载平衡器端点页面。表中列出了现有端点。

#### **Load Balancer Endpoints**

Load balancer endpoints define Gateway Node and Admin Node ports that accept and load balance S3 and Swift requests to Storage Nodes. HTTPS endpoint certificates are configured per endpoint.

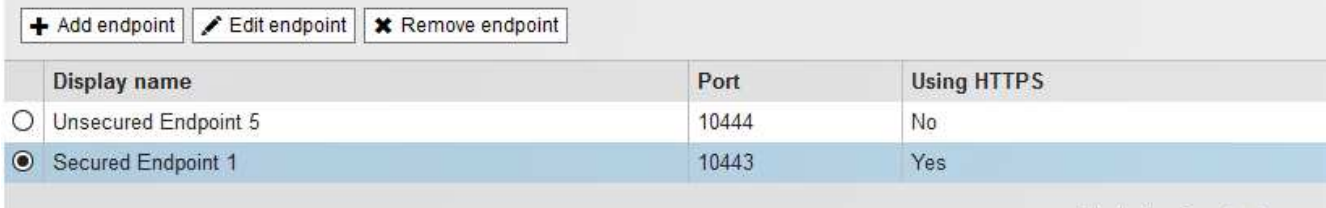

Displaying 2 endpoints.

- 2. 选择要删除的端点左侧的单选按钮。
- 3. 单击\*删除端点\*。

此时将显示确认对话框。

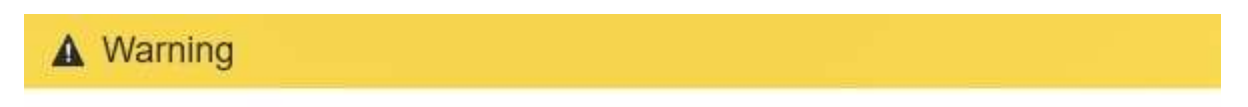

Remove Endpoint

Are you sure you want to remove endpoint 'Secured Endpoint 1'?

Cancel OK

4. 单击 \* 确定 \* 。

此端点将被删除。

# <span id="page-10-0"></span>负载平衡的工作原理**— CLB** 服务

网关节点上的连接负载平衡器( CLB )服务已弃用。现在,建议使用负载平衡器服务。

CLB 服务使用第 4 层负载平衡功能,根据可用性,系统负载和管理员配置的链路成本,将传入的 TCP 网络连接

从客户端应用程序分发到最佳存储节点。选择最佳存储节点后, CLB 服务将建立双向网络连接,并将流量转 发到选定节点和从选定节点转发流量。在定向传入网络连接时, CLB 不考虑网格网络配置。

要查看有关CLB服务的信息、请选择\*支持\*>\*工具\*>\*网格拓扑\*、然后展开网关节点、直到可以选择\* CLB\*及其 下方的选项为止。

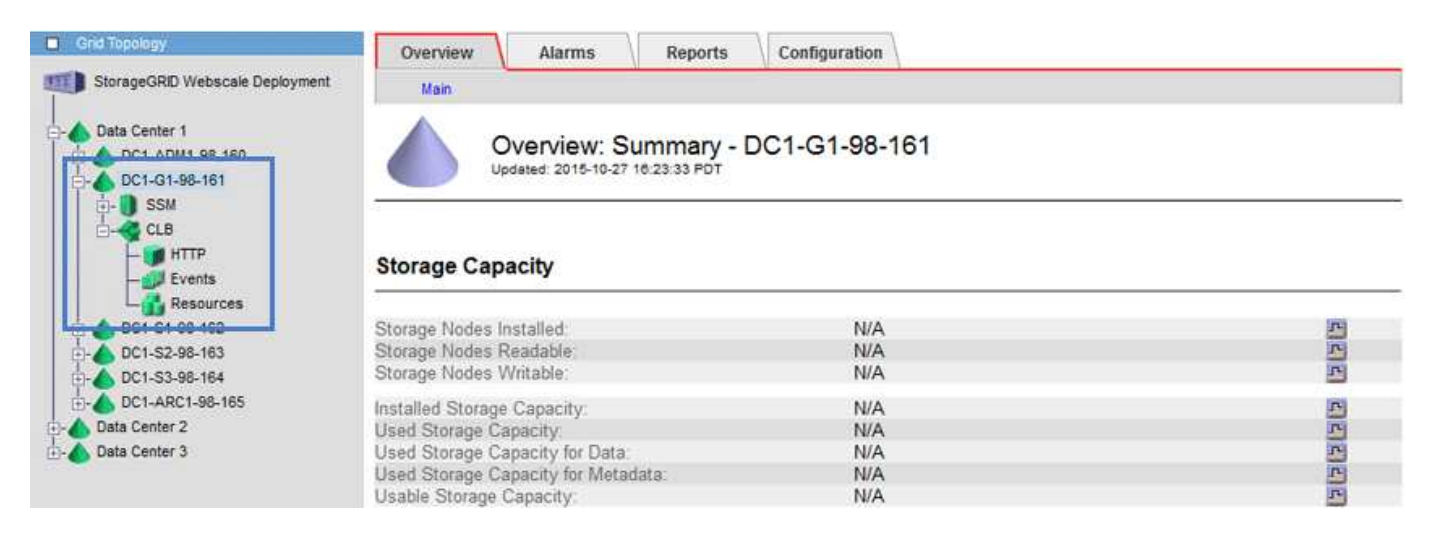

如果您选择使用 CLB 服务,则应考虑为 StorageGRID 系统配置链路成本。

## 相关信息

["](https://docs.netapp.com/zh-cn/storagegrid-115/admin/what-link-costs-are.html)[链路成本是多](https://docs.netapp.com/zh-cn/storagegrid-115/admin/what-link-costs-are.html)[少](https://docs.netapp.com/zh-cn/storagegrid-115/admin/what-link-costs-are.html)["](https://docs.netapp.com/zh-cn/storagegrid-115/admin/what-link-costs-are.html)

["](https://docs.netapp.com/zh-cn/storagegrid-115/admin/updating-link-costs.html)[更新链路成本](https://docs.netapp.com/zh-cn/storagegrid-115/admin/updating-link-costs.html)["](https://docs.netapp.com/zh-cn/storagegrid-115/admin/updating-link-costs.html)

# 版权信息

版权所有 © 2024 NetApp, Inc.。保留所有权利。中国印刷。未经版权所有者事先书面许可,本文档中受版权保 护的任何部分不得以任何形式或通过任何手段(图片、电子或机械方式,包括影印、录音、录像或存储在电子检 索系统中)进行复制。

从受版权保护的 NetApp 资料派生的软件受以下许可和免责声明的约束:

本软件由 NetApp 按"原样"提供,不含任何明示或暗示担保,包括但不限于适销性以及针对特定用途的适用性的 隐含担保,特此声明不承担任何责任。在任何情况下,对于因使用本软件而以任何方式造成的任何直接性、间接 性、偶然性、特殊性、惩罚性或后果性损失(包括但不限于购买替代商品或服务;使用、数据或利润方面的损失 ;或者业务中断),无论原因如何以及基于何种责任理论,无论出于合同、严格责任或侵权行为(包括疏忽或其 他行为),NetApp 均不承担责任,即使已被告知存在上述损失的可能性。

NetApp 保留在不另行通知的情况下随时对本文档所述的任何产品进行更改的权利。除非 NetApp 以书面形式明 确同意,否则 NetApp 不承担因使用本文档所述产品而产生的任何责任或义务。使用或购买本产品不表示获得 NetApp 的任何专利权、商标权或任何其他知识产权许可。

本手册中描述的产品可能受一项或多项美国专利、外国专利或正在申请的专利的保护。

有限权利说明:政府使用、复制或公开本文档受 DFARS 252.227-7013 (2014 年 2 月)和 FAR 52.227-19 (2007 年 12 月)中"技术数据权利 — 非商用"条款第 (b)(3) 条规定的限制条件的约束。

本文档中所含数据与商业产品和/或商业服务(定义见 FAR 2.101)相关,属于 NetApp, Inc. 的专有信息。根据 本协议提供的所有 NetApp 技术数据和计算机软件具有商业性质,并完全由私人出资开发。 美国政府对这些数 据的使用权具有非排他性、全球性、受限且不可撤销的许可,该许可既不可转让,也不可再许可,但仅限在与交 付数据所依据的美国政府合同有关且受合同支持的情况下使用。除本文档规定的情形外,未经 NetApp, Inc. 事先 书面批准,不得使用、披露、复制、修改、操作或显示这些数据。美国政府对国防部的授权仅限于 DFARS 的第 252.227-7015(b)(2014 年 2 月)条款中明确的权利。

商标信息

NetApp、NetApp 标识和 <http://www.netapp.com/TM> 上所列的商标是 NetApp, Inc. 的商标。其他公司和产品名 称可能是其各自所有者的商标。